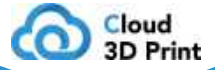

# BTT Pi

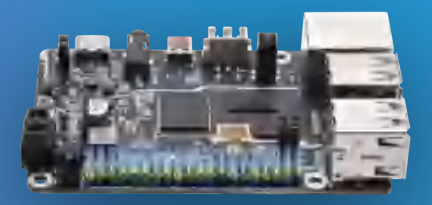

Contact Us: For software: info@cloud3dprint.com For hardware: info@biqu3d.com

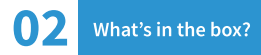

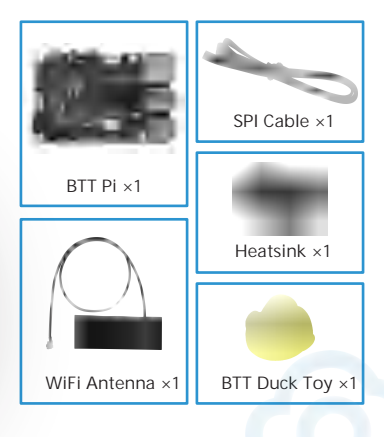

# 03 BTT Pi Overview

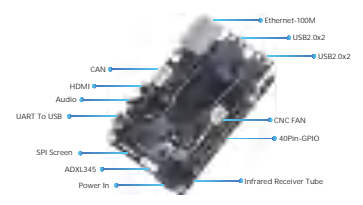

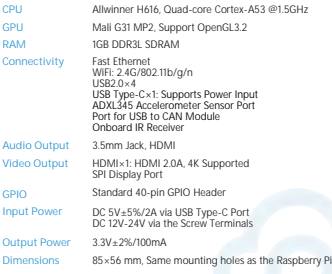

1. Project Management: Create 3D printing projects by including project info, models, printing logs, and generated reports.

**Contract Contract** 

2. Online slicing: Introduce state-of-the-art online slicing engines and intuitive G-code viewers.

3. Remote control: Control over 100 models within the platform and easily send the job to an idle 3D printer remotely.

4. Remote monitor: View printing progress in real-time, take snapshots and record videos. View printing progress in real-time, take snapshots and record videos.

5. Cloud storage: Streamline your workflow by sorting data and automatically organizing it according to your preferences.

6. AI failure detection: Detect general printing errors such as spaghetti failure with an advanced deep learning model.

#### 1. Network Connection Method 1: Physical Connection

The Ethernet cable is plug-and-play and does not require any additional setup.

#### Method 2: Setting up WIFI

The Micro SD card has a FAT32 partition recognized by the computer, and under this partition, there is a configuration file named "system.cfg".

Please modify WIFI\_SSID and WIFI\_PASSWD in "system.cfg" according to your desired WiFi settings.

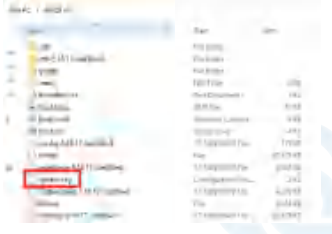

### 2. Power on:

Connect a power supply to your BTT Pi's USB power port.

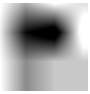

# 3. Ready to go:

Simply wait for about 3 minutes for the BTT Pi's system to start up and automatically run the application. Once the green light is on, the system is ready to use.

#### 4. Plug your 3D Printer:

Power on your 3D printer, plug one end of the USB cable to your 3D printer, and the other end to the USB port on the BTT Pi

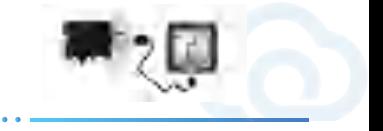

# 5. Plug Camera:

Plug one camera into the USB port on the BTT Pi.

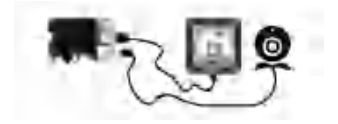

## 6. Type Access Code:

To connect to Cloud 3D Print, scan the QR code affixed to the BTT Pi using a mobile app or enter the access code on the Setup Wizard or Device page of your web browser. Make sure your device is turned on before attempting to connect with the Cloud 3D Print software.

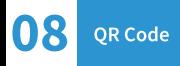

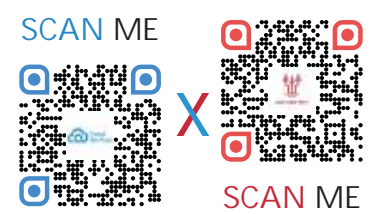

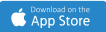

Download Cloud3D Print app from anywhere, anytime

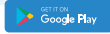